## MS810 Laser Scanner

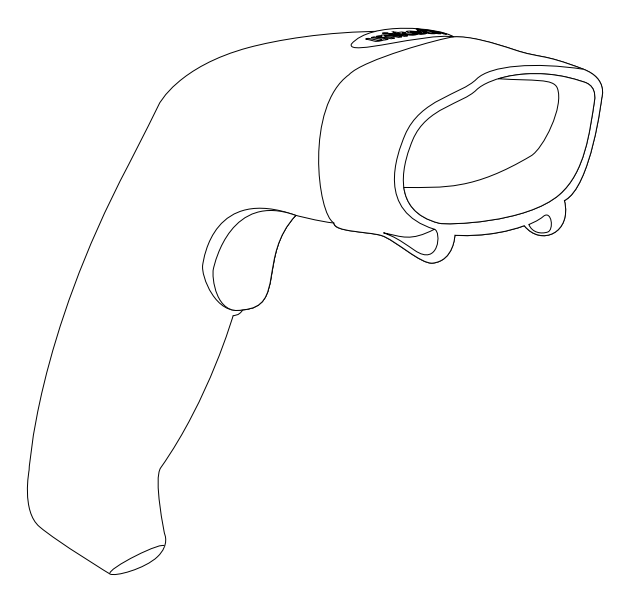

## Product Reference Guide

Rev. A

Preface

## About This Manual

This manual explains how to install, operate and maintain the Unitech MS810 Laser Scanner.

No part of this publication may be reproduced or used in any form, or by any electrical or mechanical means, without permission in writing from the manufacturer. This includes electronic or mechanical means, such as photocopying, recording, or information storage and retrieval systems. The material in this manual is subject to change without notice.

© Copyright 2007 Unitech Electronics Co., Ltd. All rights reserved.

All product names mentioned in this manual may be trademarks or registered trademarks of their respective companies and are hereby acknowledged.

#### **FCC Compliance**

This equipment has been tested and found to comply with the limits for a Class A digital device, pursuant to Part 15 of the FCC Rules. These limits are designed to provide reasonable protection against harmful interference when the equipment is operated in a commercial environment. This equipment generates, uses, and can radiate radio frequency energy and, if not installed and used in accordance with the instructions manual, may cause harmful interference to radio communications. Operation of this equipment in a residential area is likely to cause harmful interference in which case the user will be required to correct the interference at his own expense.

Changes or modifications not expressly approved by the party responsible for compliance could void the user's authority to operate the equipment.

#### **Warranty**

No warranty of any kind is made in regard to this material, including, but not limited to, implied warranties of merchantability or fitness for any particular purpose. We are not liable for any errors contained herein or for incidental or consequential damages in connection with furnishing, performance or use of this material. We shall be under no liability in respect of any defect arising from fair wear and tear, willful damage, negligence, abnormal working conditions, failure to follow the instructions and warnings, or misuse or alteration or repair of the products without written approval.

### **Support**

Unitech's professional support team is available to quickly answer your questions or technical-related issues. Should an equipment problem occur, please contact the Unitech regional service representatives nearest you. Visit the websites, listed below, for complete contact information:

**UTC (China) http://www.ute.com.cn UTT (Taipei, Taiwan) http://www.unitech.com.tw APAC (Taipei, Taiwan) http://www.unitech-adc.com UTJ (Japan) http://www.unitech-japan.co.jp UTA (USA, Canada) http://www. ute.com UTA (Latin America) http://www.latin.ute.com UTI (Europe) http://www.unitech-europe.nl**

3

## Table of Contents

#### **Preface**

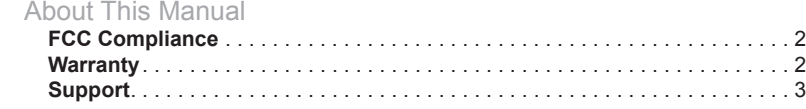

#### **Chapter 1**

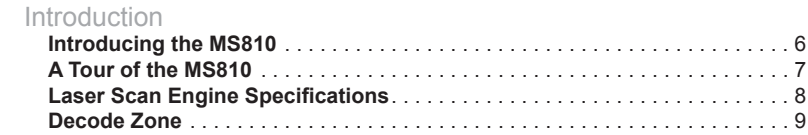

#### **Chapter 2**

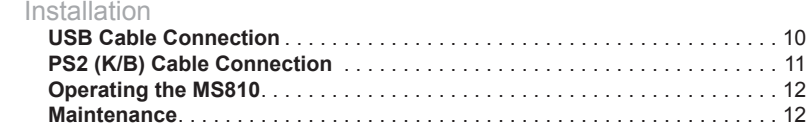

#### **Chapter 3**

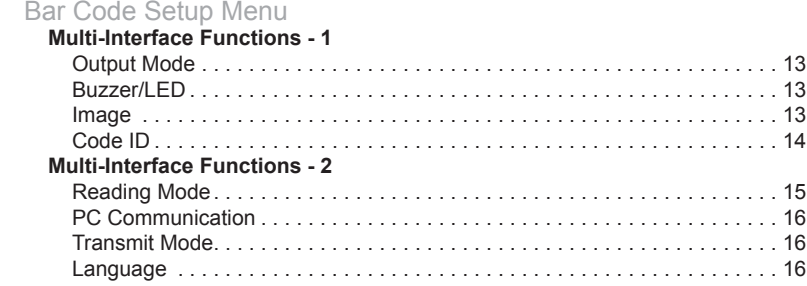

# unitech

#### **Chapter 4**

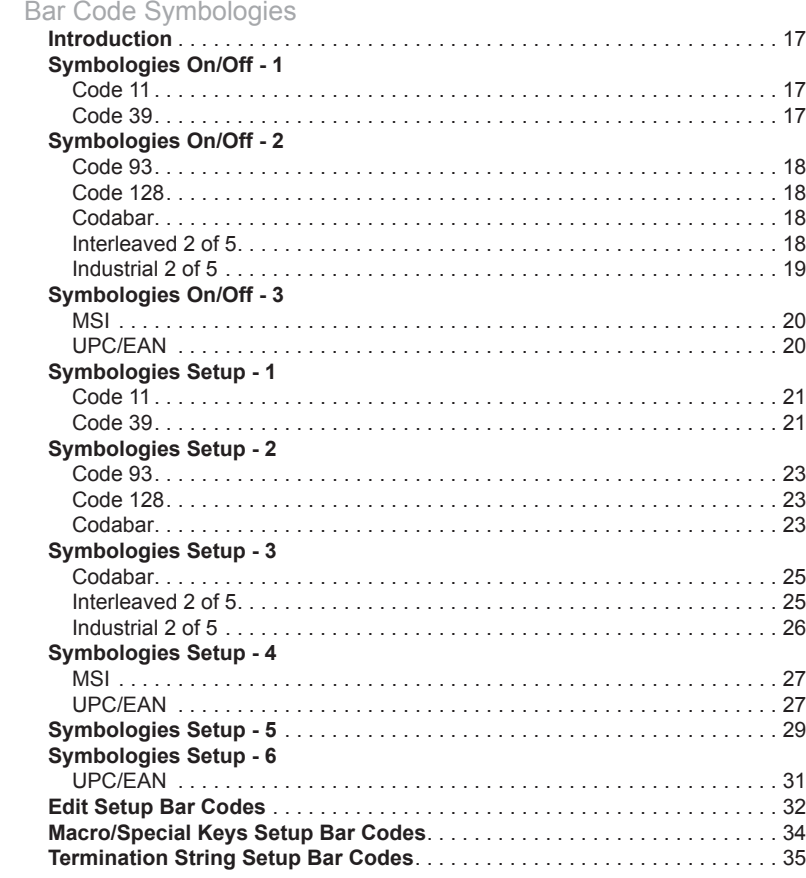

#### **Chapter 5**

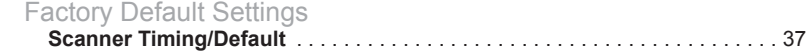

#### **Chapter 6**

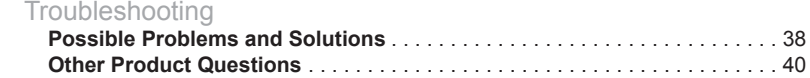

## Chapter 1

#### Introduction

#### **Introducing the MS810**

The Unitech MS810 1D laser bar code scanner combines the best scanning performance and value. The device provides an accurate, easy, and fast method of data entry and data storage for computerized information systems. It is easy to install and does not require software or drivers to operate.

All the operating parameters are programmed by the bar code programming menu and stored in non-volatile RAM which can retain the settings after power is turned off.

The MS810 is a powerful and reliable handheld scanner without compromise. It is compatible with USB and K/B interfaces, and numerous configurations.

## **A Tour of the MS810**

The following section describes the main components and features of the MR810.

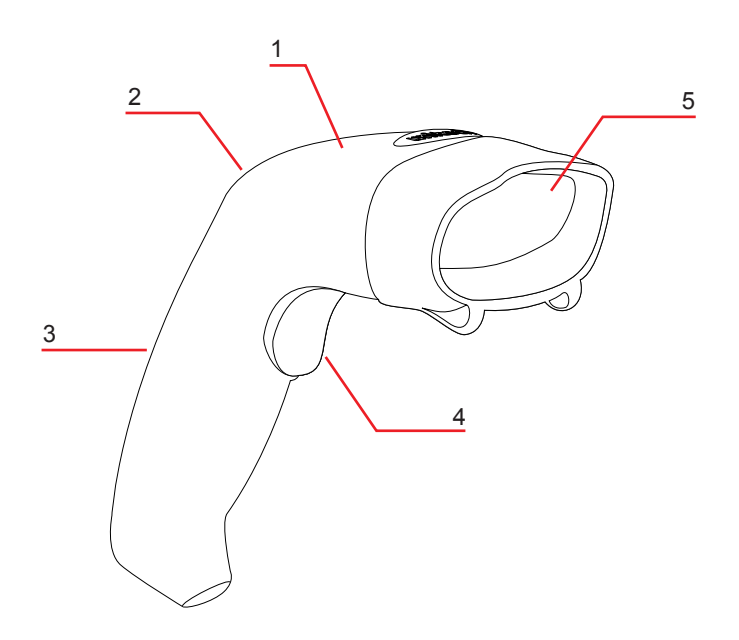

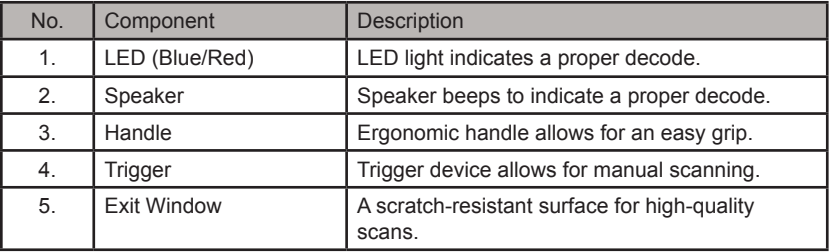

**NOTE:** When a barcode is successfully decoded, the blue LED light on the back of the scanner will turn on and off, and the scanner will beep once. If the barcode is not successfully read, the LED will show red and the beep will not sound.

## **Laser Scan Engine Specifications**

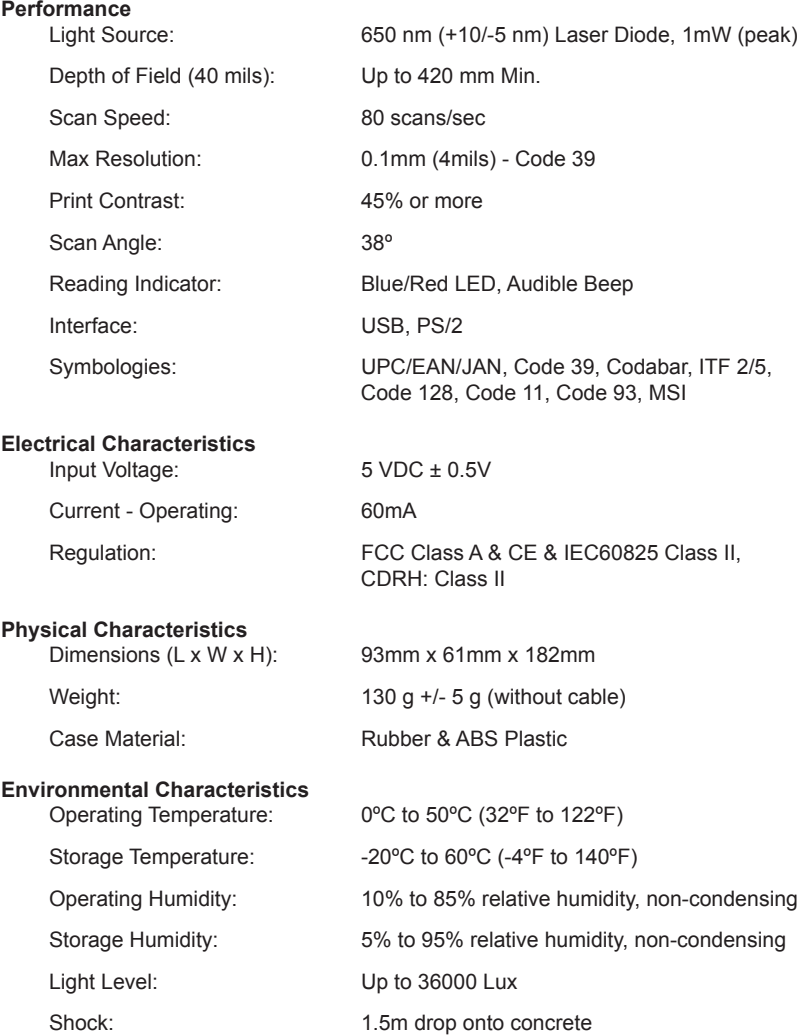

#### **Decode Zone**

The Decode Zone is based on Symbol's Standard Code 39 **PCS=0.9** lable in a 600 lux environment.

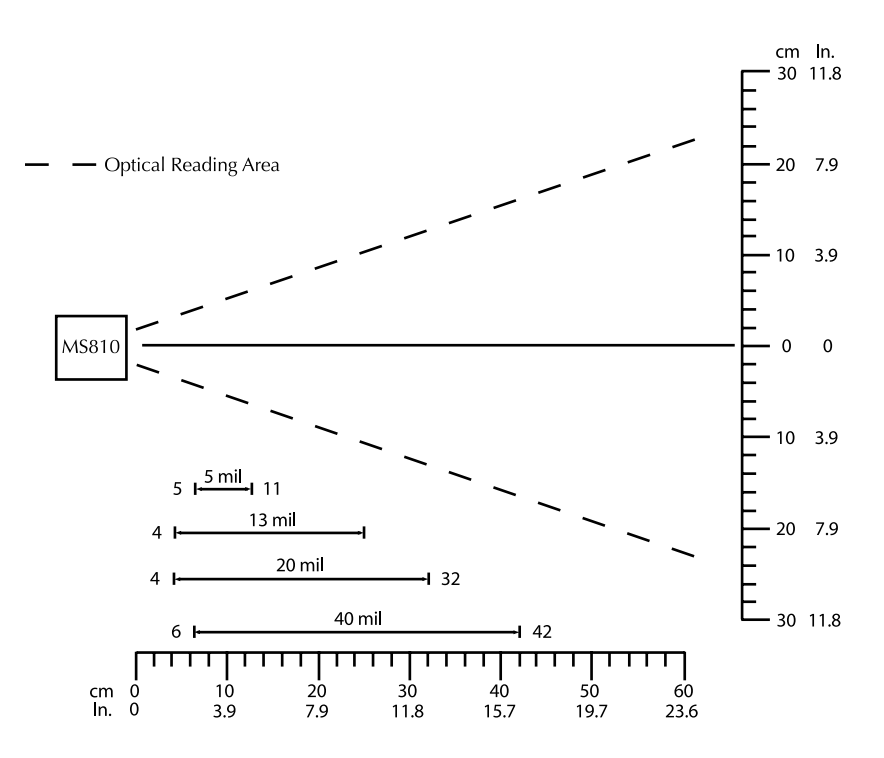

**NOTE:** Do not hold the scanner directly over a barcode at 90˚. Scanning light bounces directly back into the scanner from the barcode label is known as specular reflection which will create a "dead zone" where decoding is difficult. Practice a few times to find what range of angles works best.

## Chapter 2

#### Installation

#### **USB Cable Connection**

Insert the plug on the free end of the USB Communications Cable into any open USB port on the host as described below.

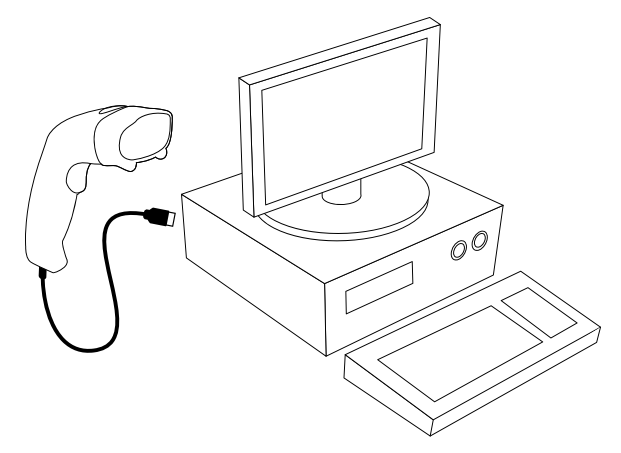

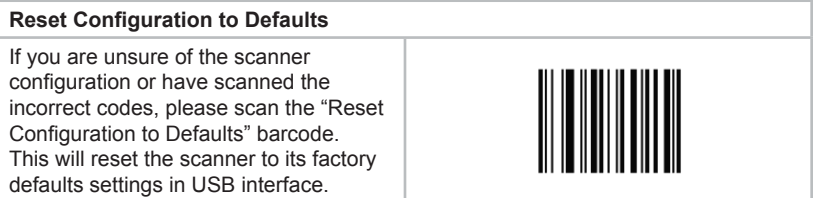

#### **PS/2 (K/B) Cable Connection**

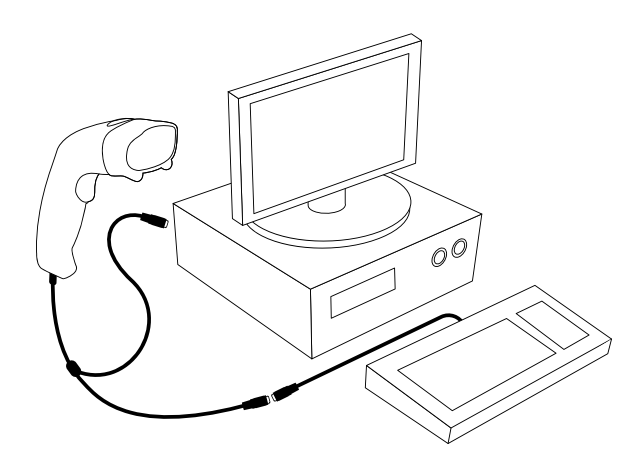

#### **Reset Configuration to Defaults** If you are unsure of the scanner configuration or have scanned the incorrect codes, please scan the "Reset Configuration to Defaults" barcode. This will reset the scanner to its factory defaults settings in PS/2 interface.

#### **To Operate the MS810**

1. Be sure that Host computer is turned OFF.

2. Ensure that all connections are secure.

3. Turn on your host computer and operate the scanner in Notepad, Word or your preferred software.

4. Aim the scanner at a barcode, ensure that the scanner is in trigger mode (default), and press the trigger.

5. On successful decode, the blue LED light will turn on and off. The scanner will beep once.

#### **Maintenance**

Cleaning the scan window is the only maintenance required. A dirty window may affect scanning accuracy. Wipe the scanner window gently with a lens tissue or other material suitable for cleaning optical material. Do not spray water or other cleaning liquids directly onto the window.

# unitech

Chapter 3

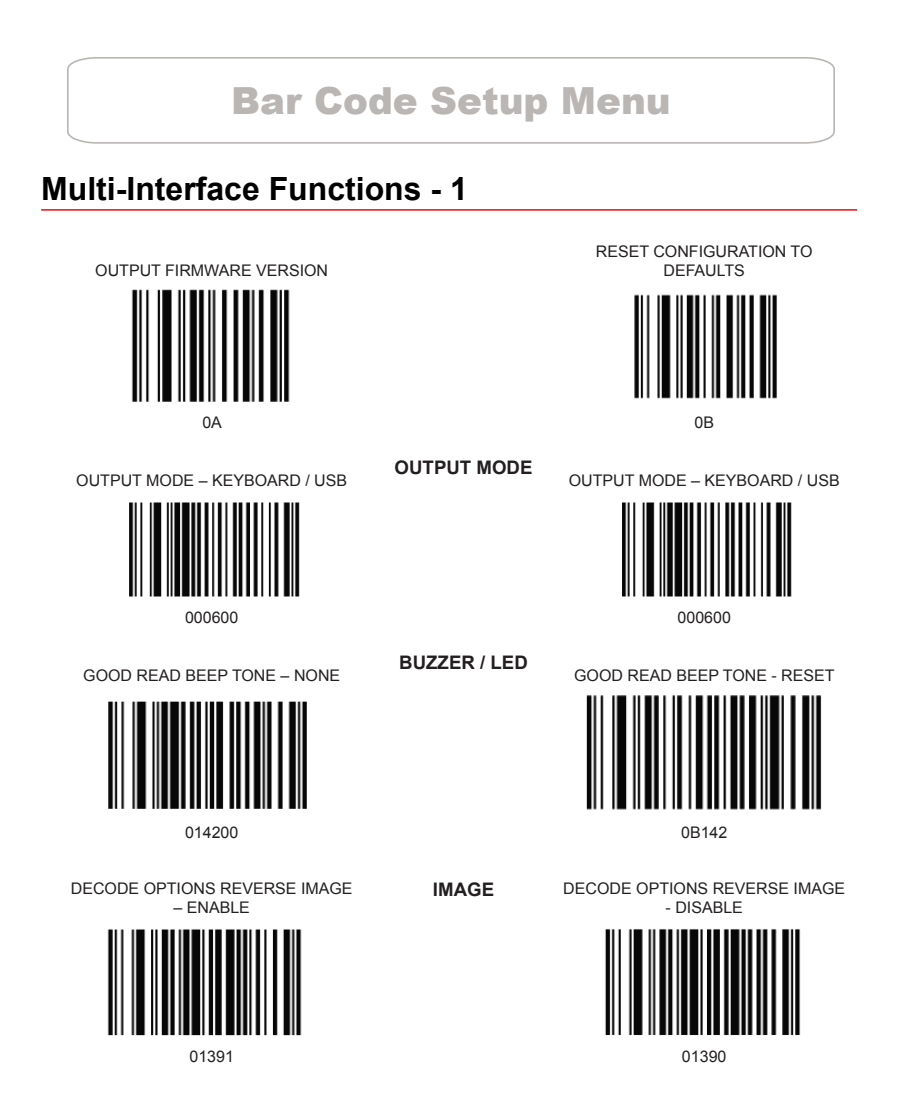

#### **Multi-Interface Functions - 1 (cont.)**

DECODE OPTIONS SEND BAR CODE ID - DISABLE

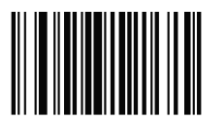

DECODE OPTIONS SEND BAR CODE ID - RESET

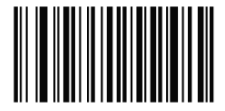

**CODE ID** DECODE OPTIONS SEND BAR CODE ID – AS A PREFIX

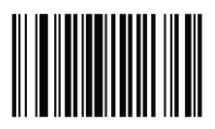

01400 01401

DECODE OPTIONS SEND BAR CODE ID – AS A SUFFIX

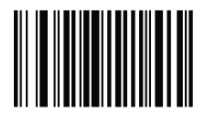

## **Multi-Interface Functions - 2**

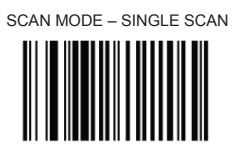

013300 013301

SCAN MODE – MULTISCAN

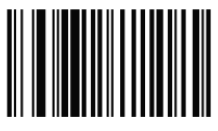

LASER/CCD TIMEOUT – 7 SECONDS SCAN MODE - PULSE

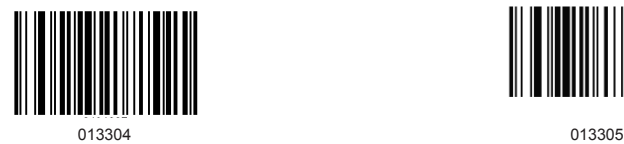

LASER/CCD TIMEOUT – 5 SECONDS LASER/CCD TIMEOUT – 2 SECONDS

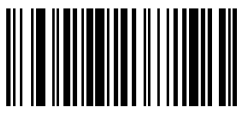

0134005 0134002

**READING MODE**

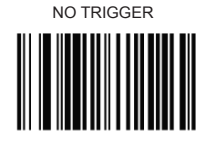

SCAN MODE – SINGLE SCAN

SCAN MODE – MULTISCAN NO TRIGGER

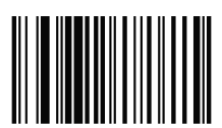

013302 013303

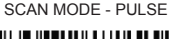

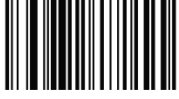

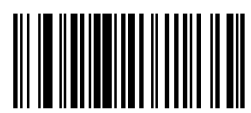

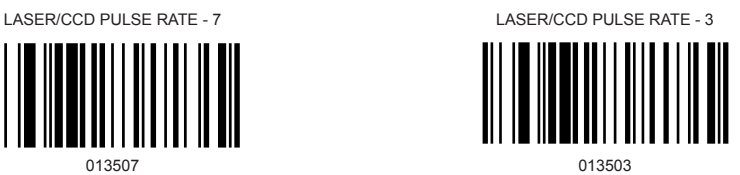

### **Interface - Keyboard Wedge**

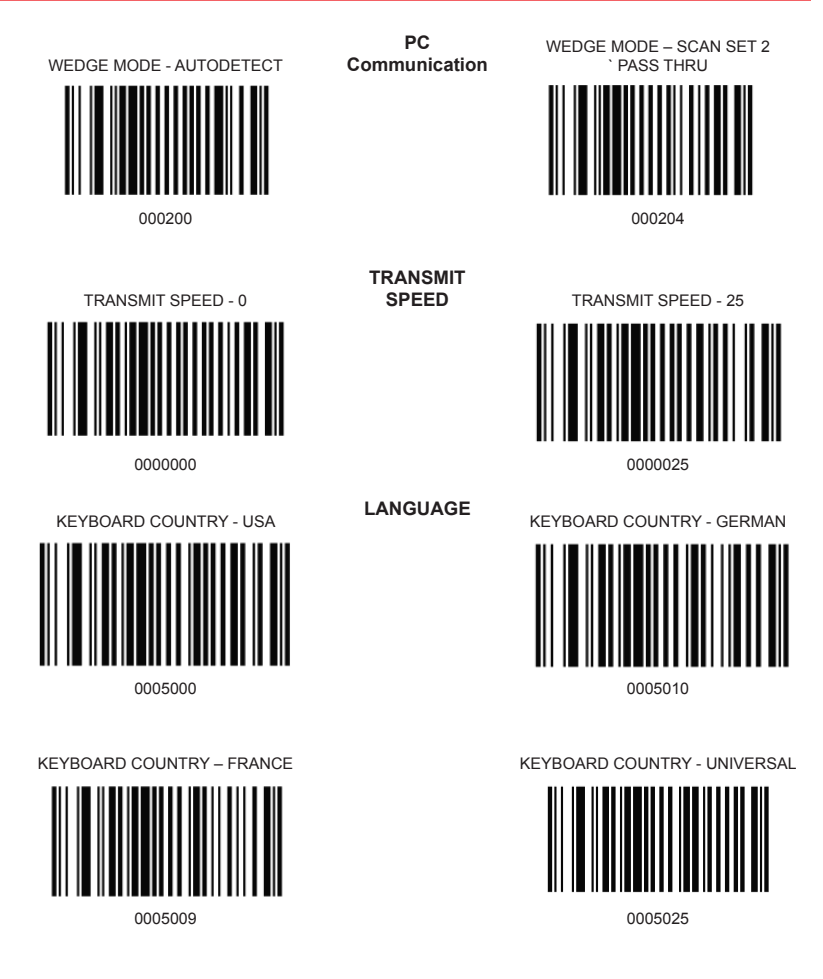

## Chapter 4

## Bar Code Symbologies

#### **Introduction**

This section contains a list of supported symbologies with configurable settings for each symbology.

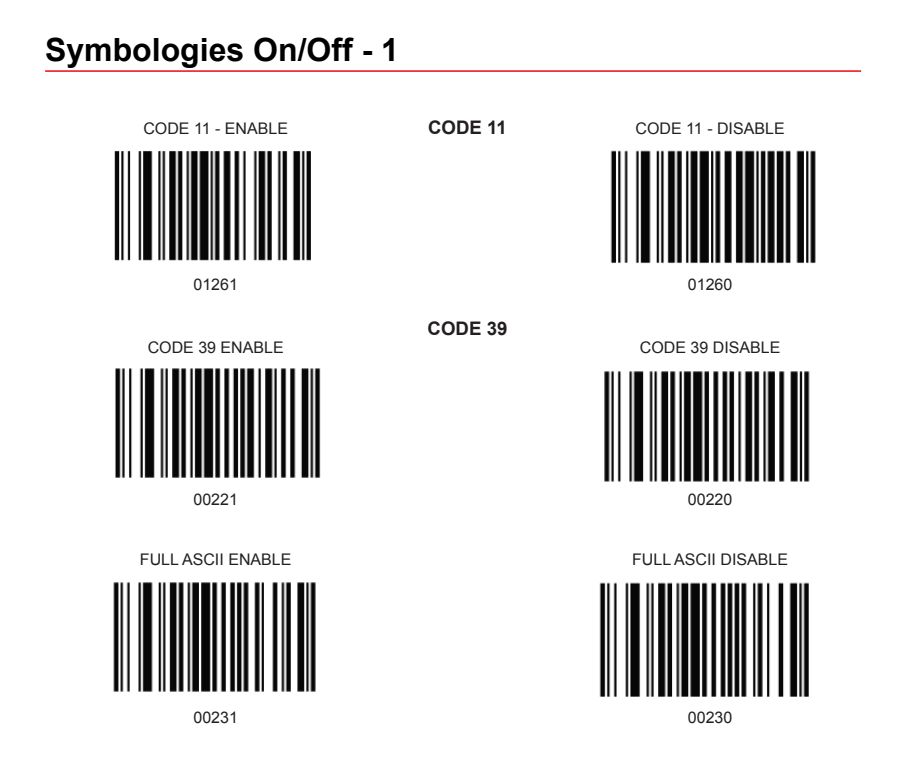

#### **Symbologies On/Off - 2**

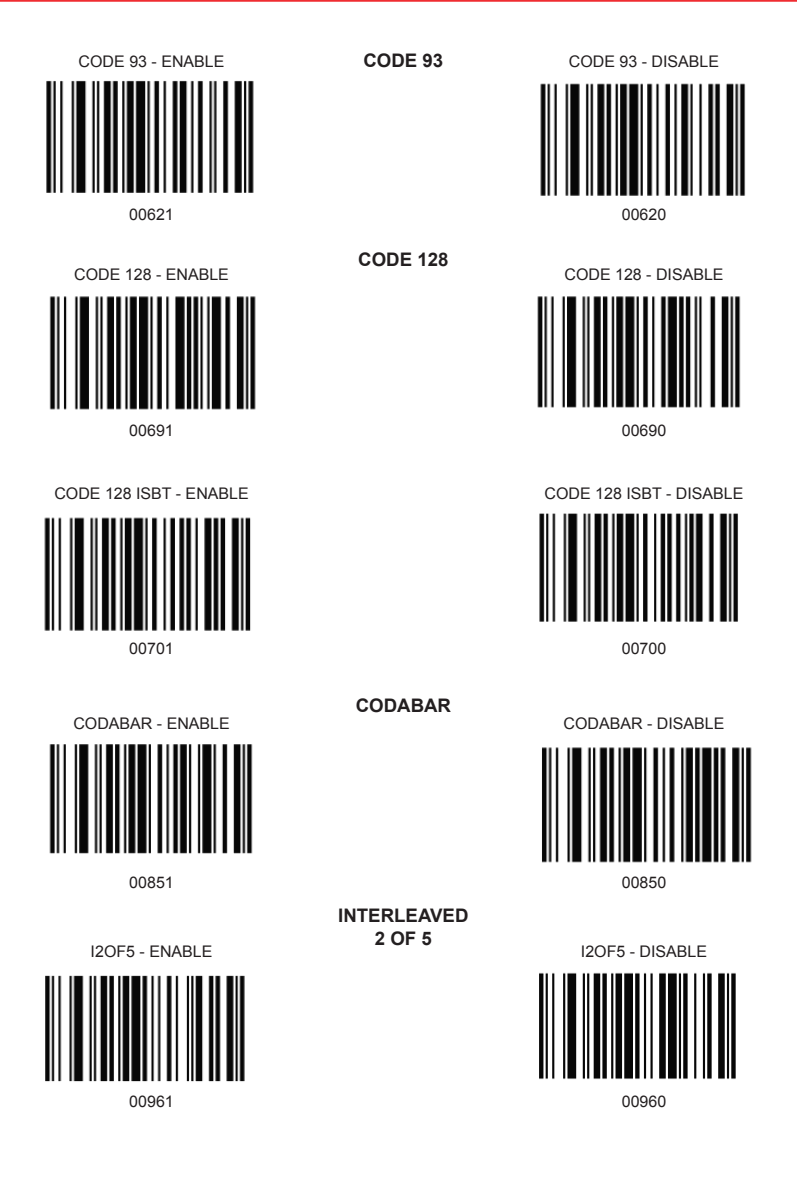

## **Symbologies On/Off - 2 (cont.)**

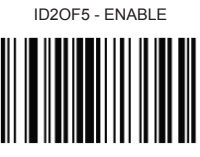

01061 01060

**INDUSTRIAL** 

**2 OF 5** ID2OF5 - DISABLE

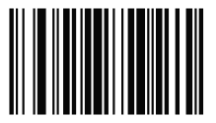

#### **Symbologies On/Off - 3**

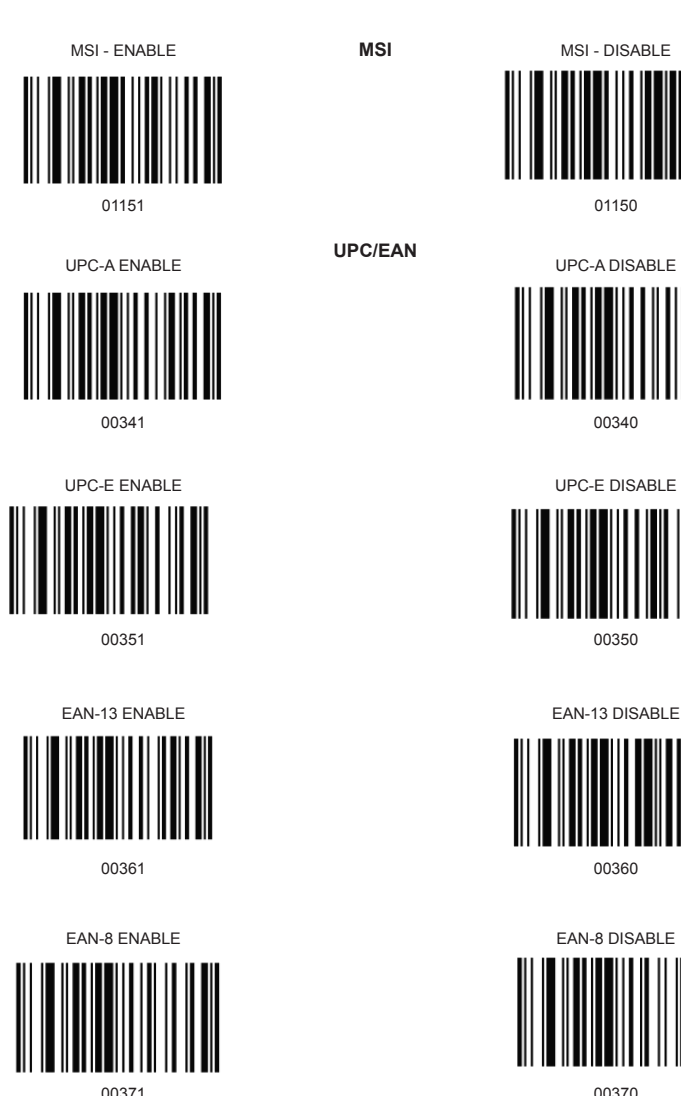

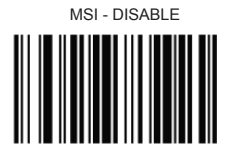

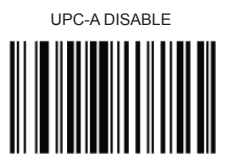

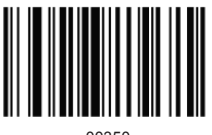

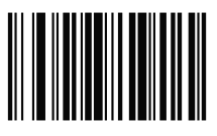

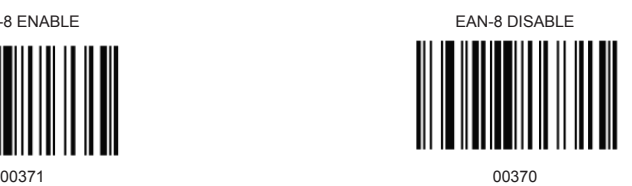

#### **Symbologies Setup - 1**

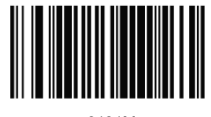

CODE 11 LASER/CCD REDUNDANCY

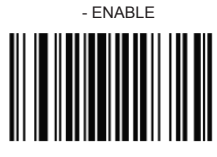

CODE 39 SS CHAR - NONE

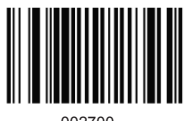

CODE 39 SEND START/STOP CHARS ENABLE

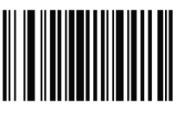

CODE 39 ID CHARACTER 'a' CODE 39 ID CHARACTER 'z'

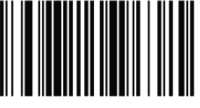

CODE 11 ID CHARACTER – "m" **CODE 11** CODE 11 ID CHARACTER – "Z"

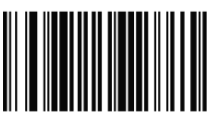

0131M 0131Z

CODE 11 LASER/CCD REDUNDANCY - DISABLE

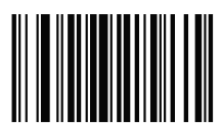

01321 01320

**CODE 39**

CODE 39 SS CHAR '+'

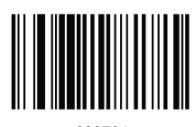

002700 002704

CODE 39 SEND START/STOP CHARS DISABLE

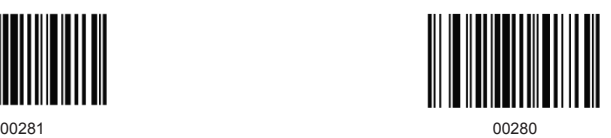

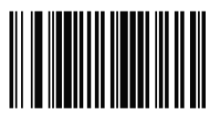

0031A 0031Z

#### **Symbologies Setup - 1 (cont.)**

CODE 39 LASER/CCD REDUNDANCY **ENABLE** 

**CODE 39** CODE 39 LASER/CCD REDUNDANCY **DISABLE** 

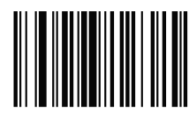

00331 00330

#### **Symbologies Setup - 2**

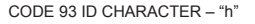

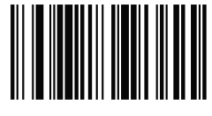

CODE 93 LASER/CCD REDUNDANCY - ENABLE

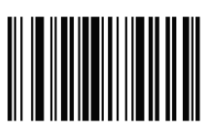

CODE 93 ID CHARACTER – "h" **CODE 93** CODE 93 ID CHARACTER – "Z"

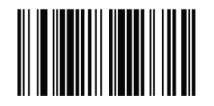

0066h 0066Z

CODE 93 LASER/CCD REDUNDANCY

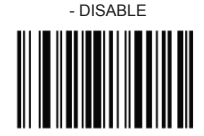

00681 00680

CODE128 ID CHARACTER - 'Z'

CODE 128 LASER/CCD REDUNDANCY - DISABLE

CODE 128 ID CHARACTER – 'g'

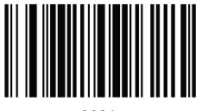

0081g 00812

CODE 128 LASER/CCD REDUNDANCY - ENABLE

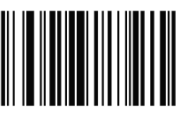

00841 00840

**CODE 128**

CODABAR SEND START/STOP CHARS - ENABLE

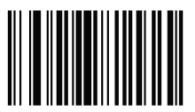

**CODABAR** CODABAR SEND START/STOP CHARS

- DISABLE

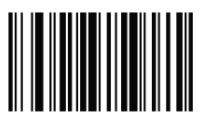

00861 00860

### **Symbologies Setup - 2 (cont.)**

CODABAR WIDE GAPS ALLOWED -

00901 00900

**CODABAR** CODABAR WIDE GAPS ALLOWED - DISABLE

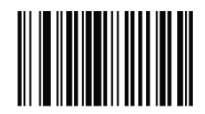

#### **Symbologies Setup - 3**

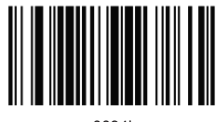

CODABAR LASER/CCD REDUNDANCY - ENABLE

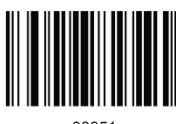

I2OF5 CHECK DIGIT - DISABLE

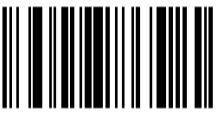

I2OF5 ID CHARACTER – 'i' I2OF5 ID CHARACTER – 'Z'

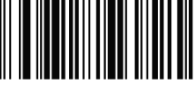

I2OF5 LASER/CCD REDUNDANCY - ENABLE

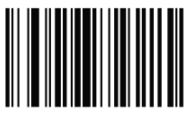

CODABAR ID CHARACTER – 'k' **CODABAR** CODABAR ID CHARACTER – 'Z'

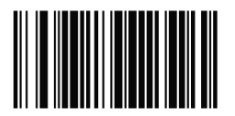

0094k 0094Z

CODABAR LASER/CCD REDUNDANCY - DISABLE

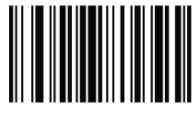

00951 00950

**Interleaved** 

**2 of 5** I2OF5 CHECK DIGIT - ENABLE

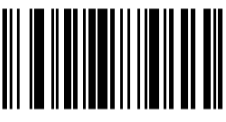

00970 00981

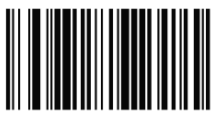

0104i 0104Z

I2OF5 LASER/CCD REDUNDANCY - DISABLE

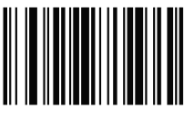

01051 01050

## **Symbologies Setup - 3 (cont.)**

ID2OF5 BAR START/STOP - ENABLE

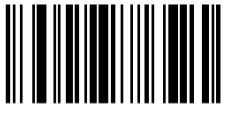

ID2OF5 BAR START/STOP - ENABLE ID2OF5 BAR START/STOP - DISABLE

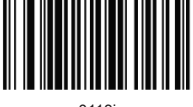

**Industrial** 

**2 of 5** ID2OF5 BAR START/STOP - DISABLE

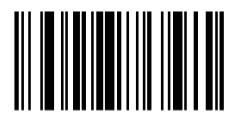

01071 01070

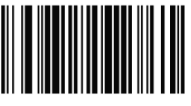

0113j 0113Z

#### **Symbologies Setup - 4**

ID2OF5 LASER/CCD REDUNDANCY

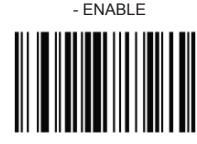

MSI CHECK DIGIT – MOD 10

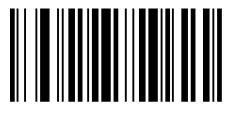

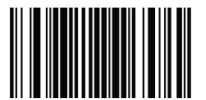

MSI LASER/CCD REDUNDANCY - ENABLE

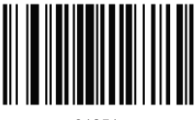

01251 01250

EXPAND UPC-E TO UPC-A ENABLE

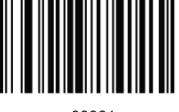

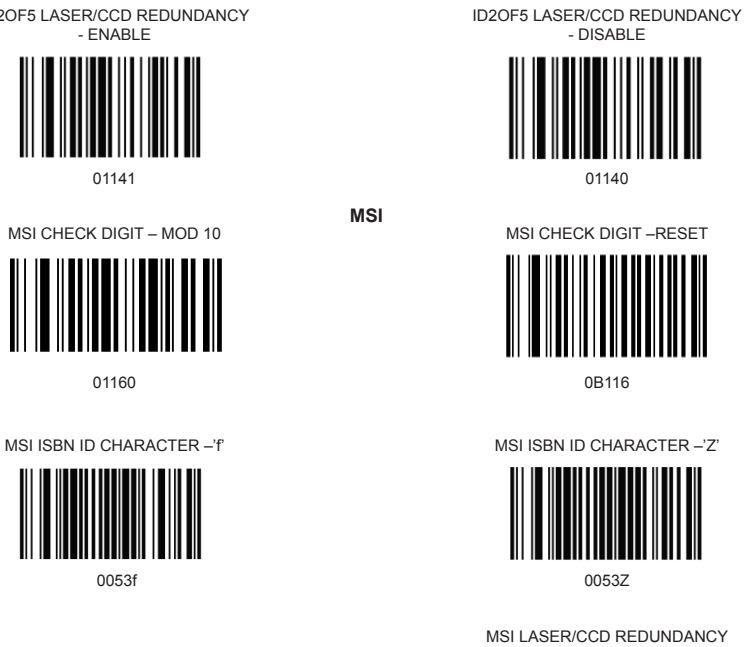

- DISABLE

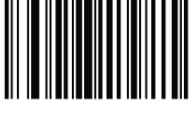

**UPC/EAN**

**MSI**

EXPAND UPC-E TO UPC-A DISABLE

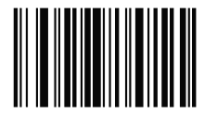

00381 00380

## **Symbologies Setup - 4 (cont.)**

EXPAND UPC-A TO EAN-13 ENABLE **UPC/EAN** EXPAND UPC-A TO EAN-13 DISABLE

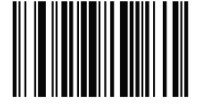

CONVERT EAN-13 TO ISBN ENABLE CONVERT EAN-13 TO ISBN DISABLE

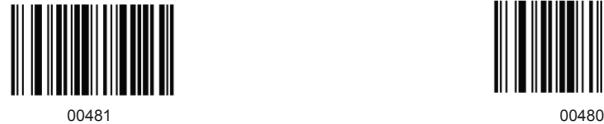

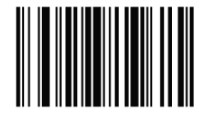

00391 00390

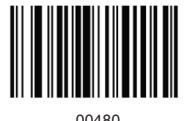

### **Symbologies Setup - 5**

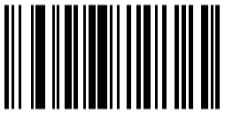

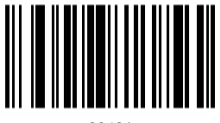

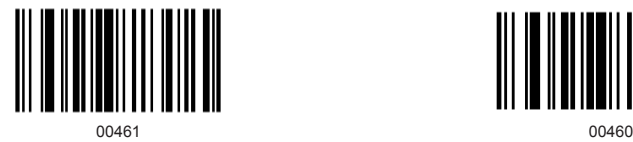

SEND EAN-8 CHECK DIGIT ENABLE SEND EAN-8 CHECK DIGIT DISABLE

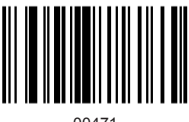

UPC-A ID CHARACTER 'b' UPC-A ID CHARACTER 'Z'

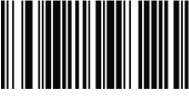

SEND UPC-A CHECK DIGIT ENABLE SEND UPC-A CHECK DIGIT DISABLE

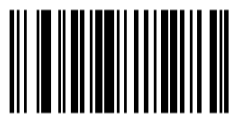

00421 00420

SEND UPC-E CHECK DIGIT ENABLE SEND UPC-E CHECK DIGIT DISABLE

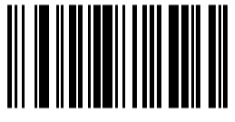

00431 00430

SEND EAN-13 CHECK DIGIT ENABLE SEND EAN-13 CHECK DIGIT DISABLE

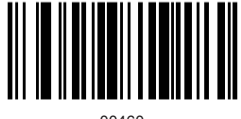

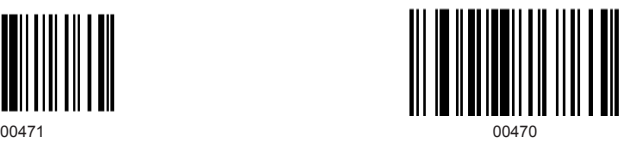

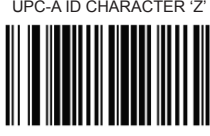

0049b 0049Z

## **Symbologies Setup - 5 (cont.)**

EAN-13 ID CHARACTER 'e' EAN-13 ID CHARACTER 'Z'

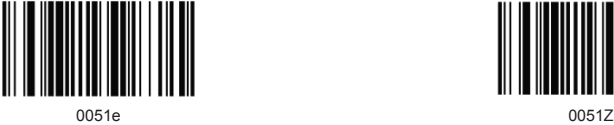

UPC-E ID CHARACTER 'c' UPC-E ID CHARACTER 'Z'

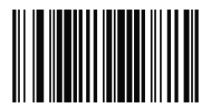

0050c 0050*c* 0050*c* 0050*c* 0050*c* 0050*c* 0050*c* 

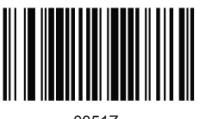

#### **Symbologies Setup - 6**

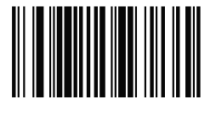

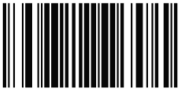

UPC/EAN SUPPLEMENTS - DISABLE

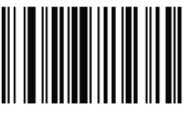

00550 00551

#### UPC/EAN SUPPLEMENTS – 5 DIGIT ONLY UPC/EAN SUPPLEMENTS – 2 & 5 DIGIT

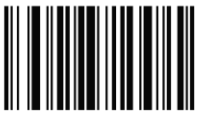

UPC/EAN LASER/CCD REDUNDANCY ENABLE

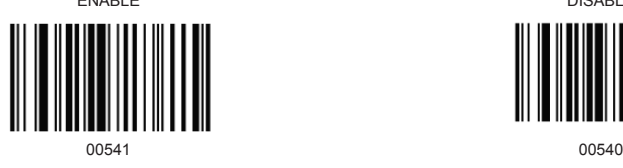

EAN-8 ID CHARACTER 'd' **UPC/EAN** EAN-8 ID CHARACTER 'Z'

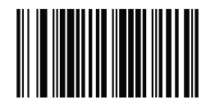

0052d 0052Z

ISBN ID CHARACTER 'f' ISBN ID CHARACTER 'Z'

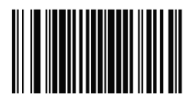

 $0053f$  0053Z

UPC/EAN SUPPLEMENTS – 2 DIGIT **ONLY** 

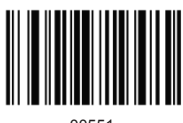

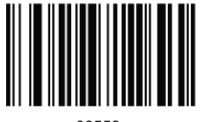

00552 00553

UPC/EAN LASER/CCD REDUNDANCY

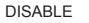

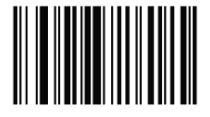

#### **Edit Setup Bar Codes**

EDIT #1 – STRIP 1 LEADING CHARACTER ON ALL BAR CODES THAT START WITH '12345' EDIT #1 - OFF

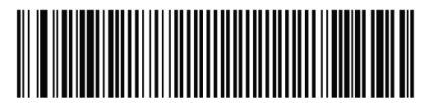

020001010000000100000000112345 0B20001

EDIT #2 – STRIP 1 TRAILING CHARACTER EDIT #2 – OFF

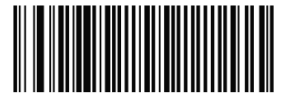

020002020000001 0B20002

EDIT #1 – FILTER LEADING SPACES EDIT #1 - OFF

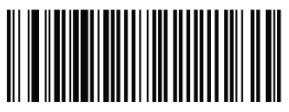

020001030000032 0B20001

EDIT #1 – FILTER TRAILING SPACES EDIT #1 - OFF

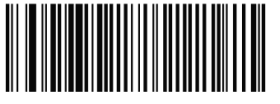

020001040000032 0B20001

EDIT – FILTER ALL'-' CHARACTERS

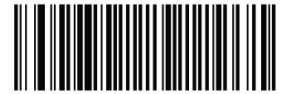

020000050000045 0B20000050000045

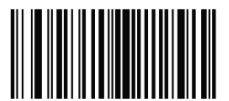

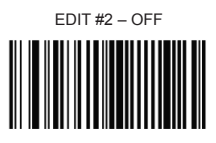

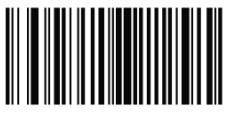

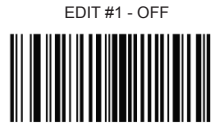

EDIT – DISABLE FILTER OF ALL '-' **CHARS** 

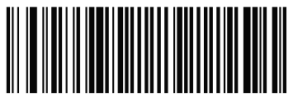

## **Edit Setup Bar Codes (cont.)**

EDIT - INSERT LEADING ZERO

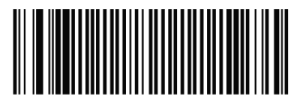

EDIT – DISABLE INSERT LEADING ZERO

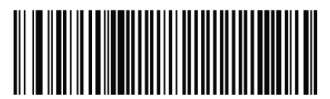

020000060000000048 0B20000060000000048

## **Macro/Special Keys Setup Bar Codes**

02010101010NE 0B20101

MACRO #2 – FIND '2' AND REPLACE WITH 'TWO'

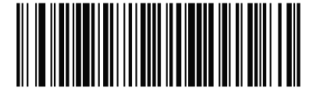

0201023012TWO 0B20102

MACRO – FIND '0' AND REPLACE WITH 'A'

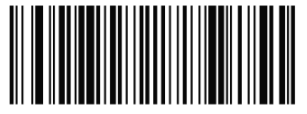

02010001010A 0B2010001010A

SPECIAL KEY –MAP F3 TO '0'

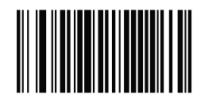

0162048 0B162

SPECIAL KEY – MAP KEYPAD ENTER TO '2'

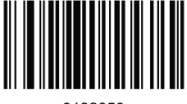

0182050 0B182

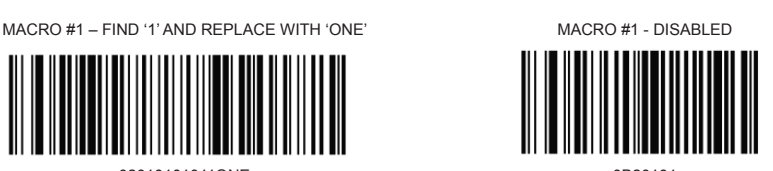

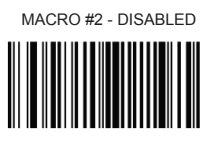

MACRO – FIND '0' AND REPLACE WITH 'A' - DISABLE

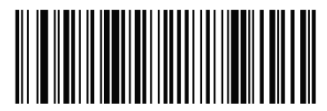

SPECIAL KEY – DISABLE F3 KEY MAPPING

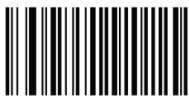

SPECIAL KEY – DISABLE KEYPAD ENTER MAPPING

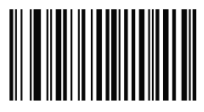

## **Termination String Setup Bar Codes**

STRING #1 – TERMINATION CHAR - CR STRING #1 – TERMINATION - LF

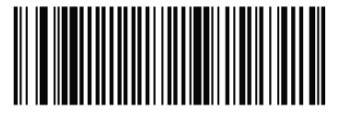

STRING #1 – TERMINATION CR+LF STRING #1 - DISABLE

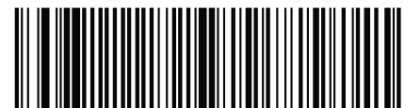

0202011000\$0D\$0A 0B20201

STRING #2– CODE 128 TERMINATION CHAR - CR

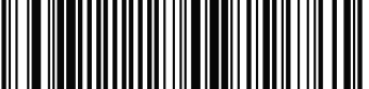

STRING #2– CODE 128 TERMINATION CHAR – CR+LF

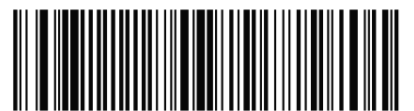

0202021080\$0D\$0A 0B20202

STRING – CODE 39 TERMINATION CHAR - TAB

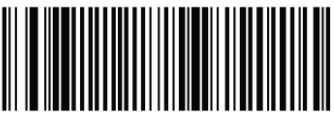

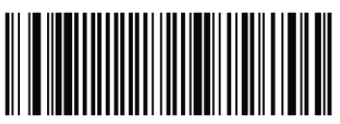

0202011000\$0D 0202011000\$0A

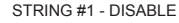

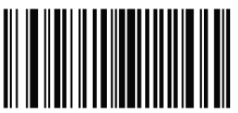

STRING #2 – CODE 128 TERMINATION CHAR - LF

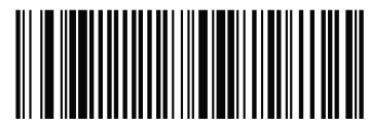

0202021080\$0D 0202021090\$0A

STRING #2– CODE 128 TERMINATION CHAR - REMOVED

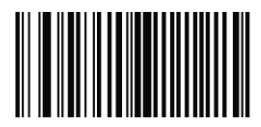

STRING – CODE 39 TERMINATION CHAR – TAB - REMOVED

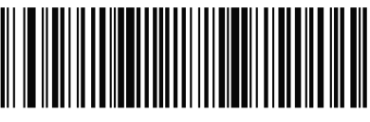

0202001020\$09 0B202001020\$09

## **Termination String Setup Bar Codes (cont.)**

STRING ALL CODES PREAMBLE - STX

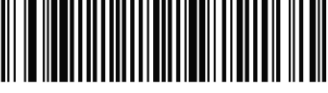

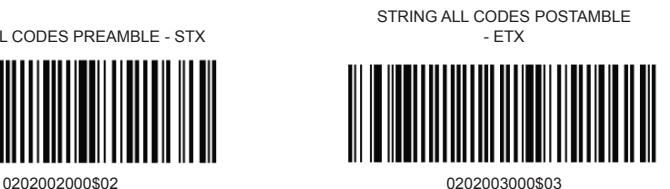

# unitech

Chapter 5

## Factory Default Settings

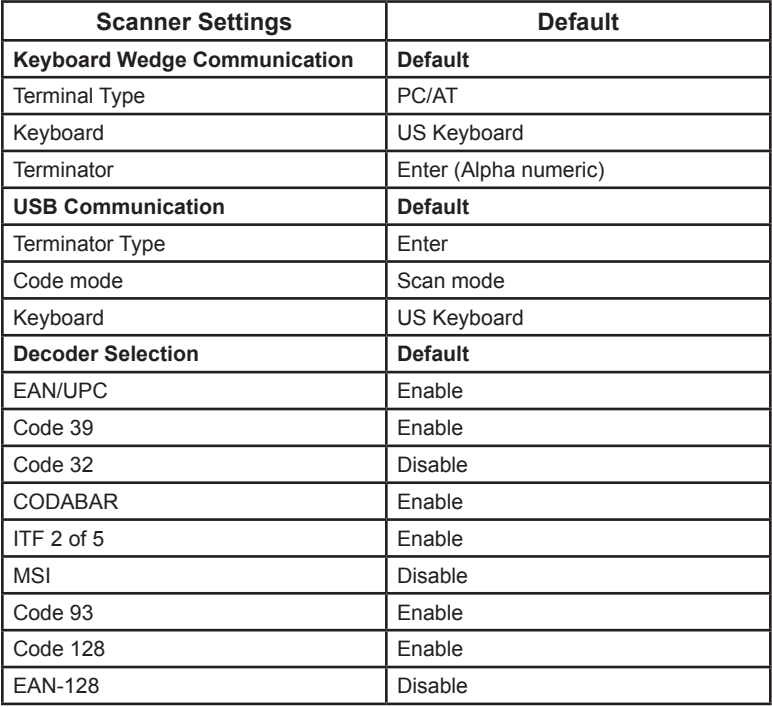

Chapter 6

## Troubleshooting

#### **Problem: Nothing happens when I follow the operating instructions.**

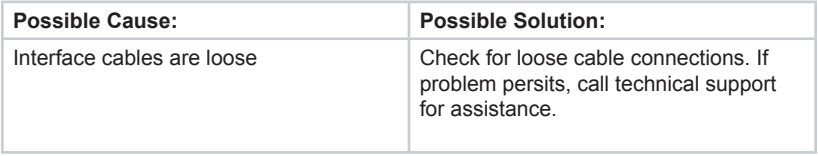

#### **Problem: My computer gets a keyboard error while booting up.**

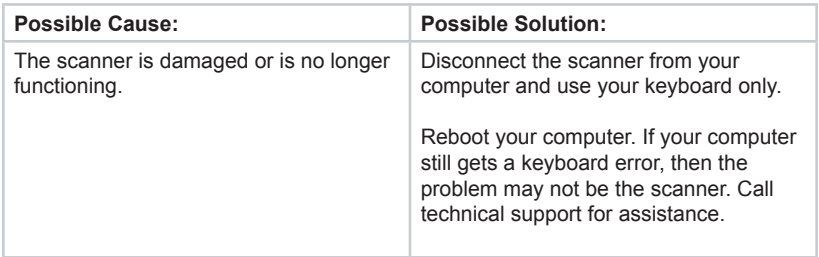

#### **Problem: Light comes on, but the scanner doesn't read the bar code.**

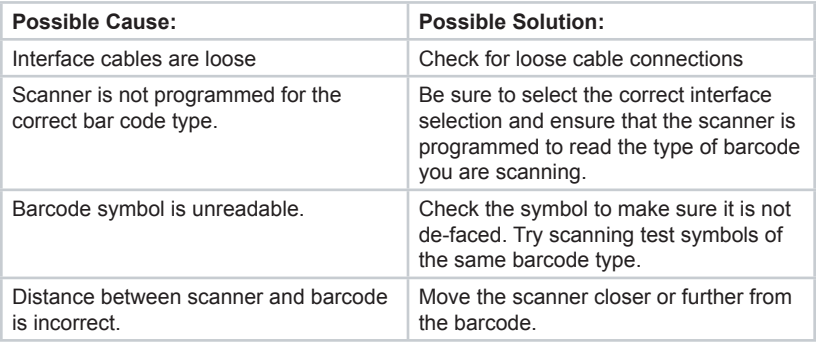

#### **Problem: The scanner beeps, but no data is displayed on my computer.**

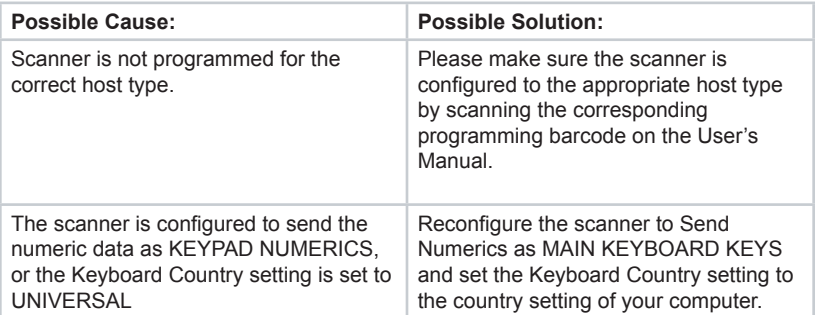

#### **Problem: My Caps Lock LED on my keyboard flickers when I read a bar code.**

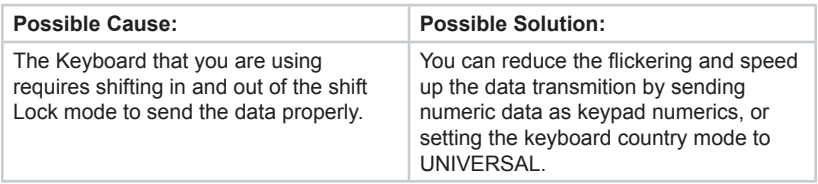

#### **Problem: Scanned data is incorrectly displayed on the host.**

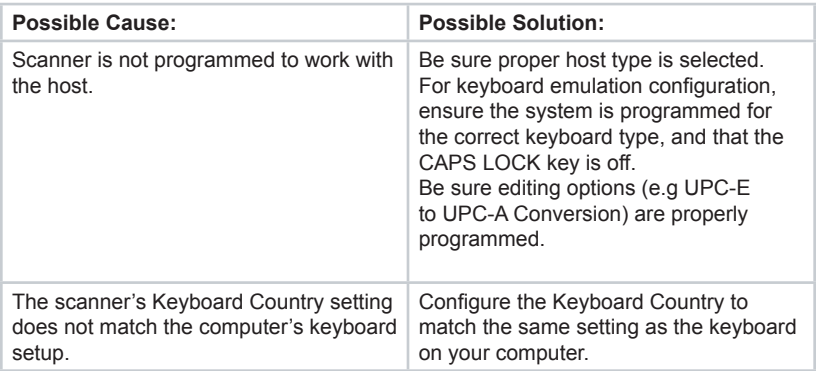

#### **Other Product Questions**

For any other technical issues, please contact your regional Unitech office for support. Contact information can be found on their websites as listed on Page 3 of this Product Reference Guide.